Help full instructions to fill the online application form for the Int. M.Sc./Ph.D. – Biotechnology and M.Sc. Biotechnology:-

Help line No: **040 2313 2444** & for more details about the M.Sc. Biotechnology click on the below URL: - acad.uohyd.ac.in/msbt23.html

Qualification :-

**Integrated M.Sc./Ph.D. - [Biotechnology Qualification:-](http://acad.uohyd.ac.in/downloads/PMSBT_NOTIF.pdf)**

**[Bachelor's degree under 10+2+3 pattern of education in Physical, Biological,](http://acad.uohyd.ac.in/downloads/PMSBT_NOTIF.pdf)  [Agricultural, Veterinary and Fishery Sciences, Pharmacy, 4 Year Engineering / Technology, B.Sc.](http://acad.uohyd.ac.in/downloads/PMSBT_NOTIF.pdf)  [\(Physician Assistant Course\) or Medicine \(MBBS\) or BDS with at least 55% marks. Qualifying degree](http://acad.uohyd.ac.in/downloads/PMSBT_NOTIF.pdf)  [should have been awarded within 2 years preceding the year of the entrance examination.](http://acad.uohyd.ac.in/downloads/PMSBT_NOTIF.pdf)  [Admissions to the program will be through an Entrance Examination followed by an interview by the](http://acad.uohyd.ac.in/downloads/PMSBT_NOTIF.pdf)  [Department of Biotechnology and Bioinformatics for shortlisted candidates.](http://acad.uohyd.ac.in/downloads/PMSBT_NOTIF.pdf)**

**[\(AND\)](http://acad.uohyd.ac.in/downloads/PMSBT_NOTIF.pdf)**

**[Candidate required to submit applications with the qualified rank in GAT-B –](http://acad.uohyd.ac.in/downloads/PMSBT_NOTIF.pdf) 2023. [Selection is based on General Aptitude Test of Biotechnology \(GAT-B-2023\) examination scores](http://acad.uohyd.ac.in/downloads/PMSBT_NOTIF.pdf)  [only.](http://acad.uohyd.ac.in/downloads/PMSBT_NOTIF.pdf)**

**[M.Sc. Biotechnology Qualification:-](http://acad.uohyd.ac.in/downloads/PMSBT_NOTIF.pdf)**

**[Bachelor/s degree under 10+2+3 pattern of education in Physical, Biological,](http://acad.uohyd.ac.in/downloads/PMSBT_NOTIF.pdf)  [Agricultural, Veterinary and Fishery Sciences, Pharmacy, 4 years Engineering/Technology,](http://acad.uohyd.ac.in/downloads/PMSBT_NOTIF.pdf)  [B.Sc. \(Physician Assistant Course\) or Medicine \(MBBS\) or BDS](http://acad.uohyd.ac.in/downloads/PMSBT_NOTIF.pdf) with at least 55% marks. [\(AND\)](http://acad.uohyd.ac.in/downloads/PMSBT_NOTIF.pdf)**

**[Candidate required to submit applications with the qualified rank in GAT-B –](http://acad.uohyd.ac.in/downloads/PMSBT_NOTIF.pdf) 2023. [Selection is based on General Aptitude Test of Biotechnology \(GAT-B-2023\) examination](http://acad.uohyd.ac.in/downloads/PMSBT_NOTIF.pdf)  [scores only.](http://acad.uohyd.ac.in/downloads/PMSBT_NOTIF.pdf)**

Only GAT-B 2023 qualified candidates are requested to apply the online application form & the applications without the Valid Qualifying GATB-23 scores will be rejected. Please fill the online application from carefully after reading the online application from fields.

Enter the NAME as per the  $SSC/10<sup>th</sup>$  class Certificate only.

# STEPS TO FILL THE FORM

Step1:- After opening the online application form the below screen will come. Click on the NEW REGISTRATION button

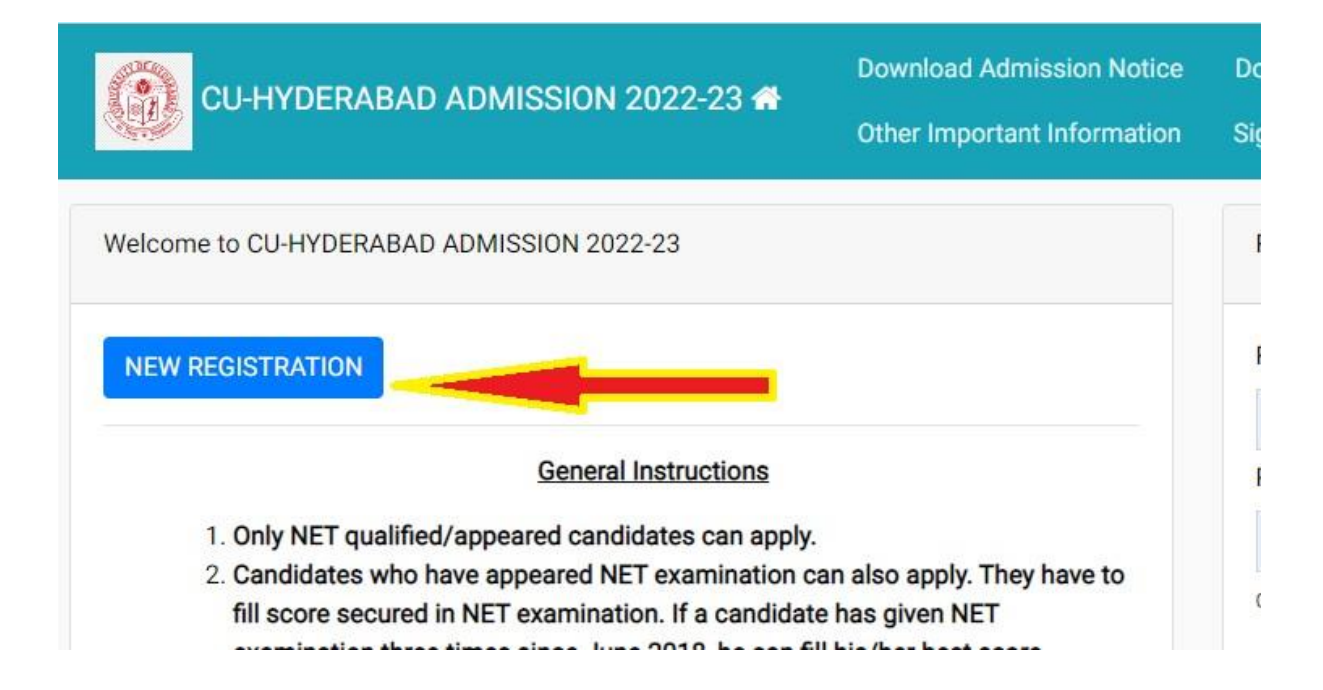

## Step: 2:- Now the below Page will be come. Fill the form and click on the Register the button.

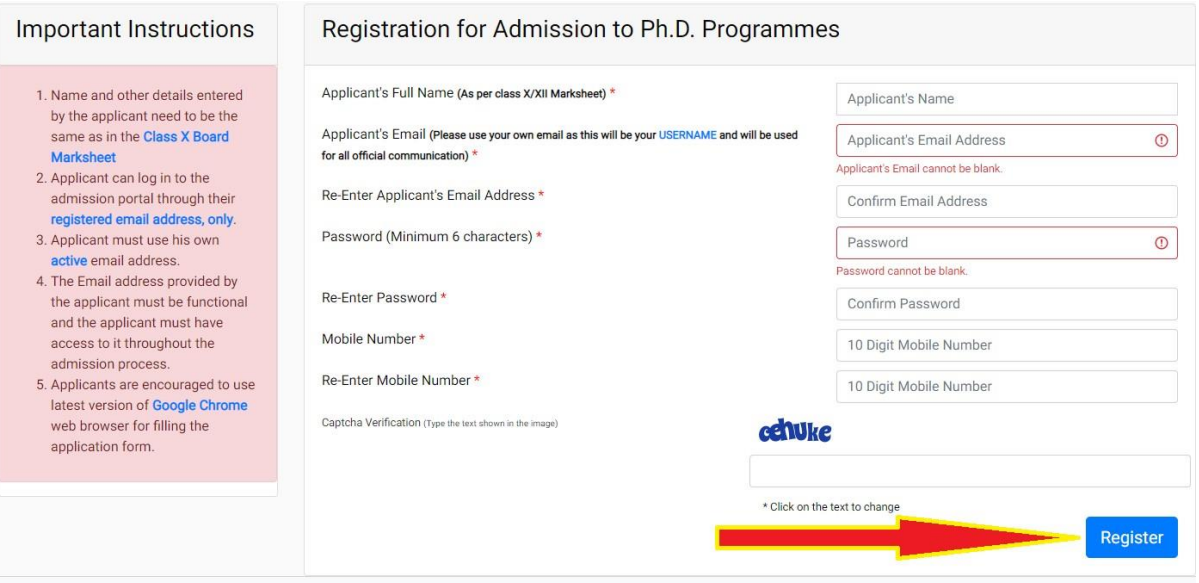

Enter the NAME as per the SSC/10<sup>th</sup> class Certificate only.

Step 3:- OTP will be sent to the email id entered. Submit the OTP as shown below.

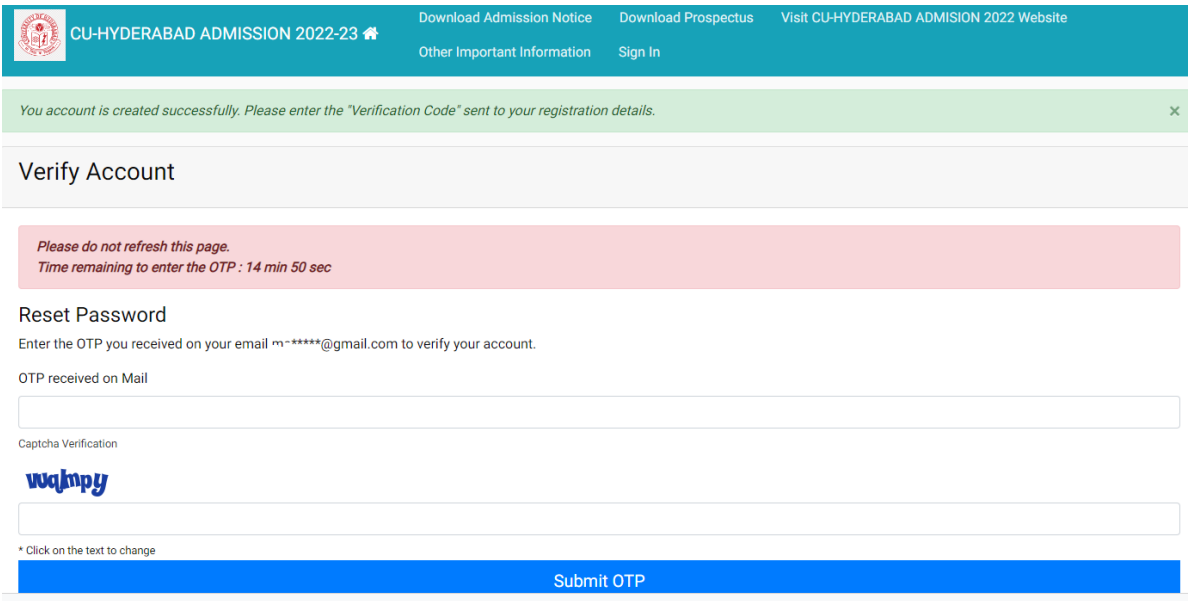

Step 4:- After submitting the OTP received by the email the following message will be shown

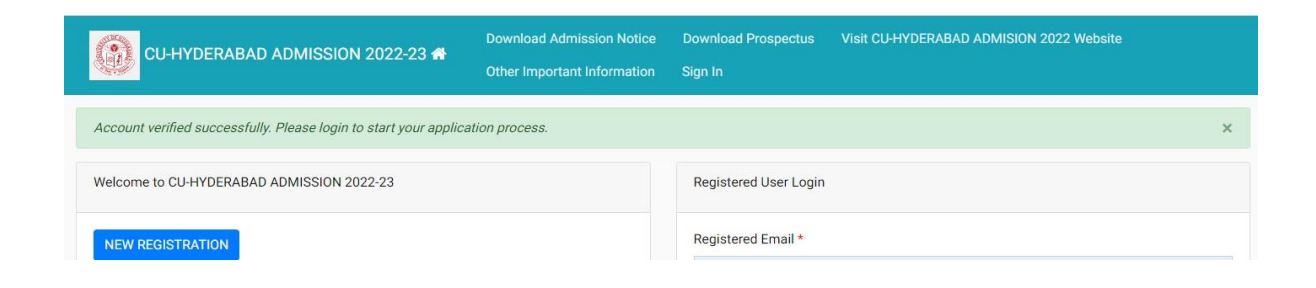

#### Step 5:- Now login with your email id and password as shown below:-

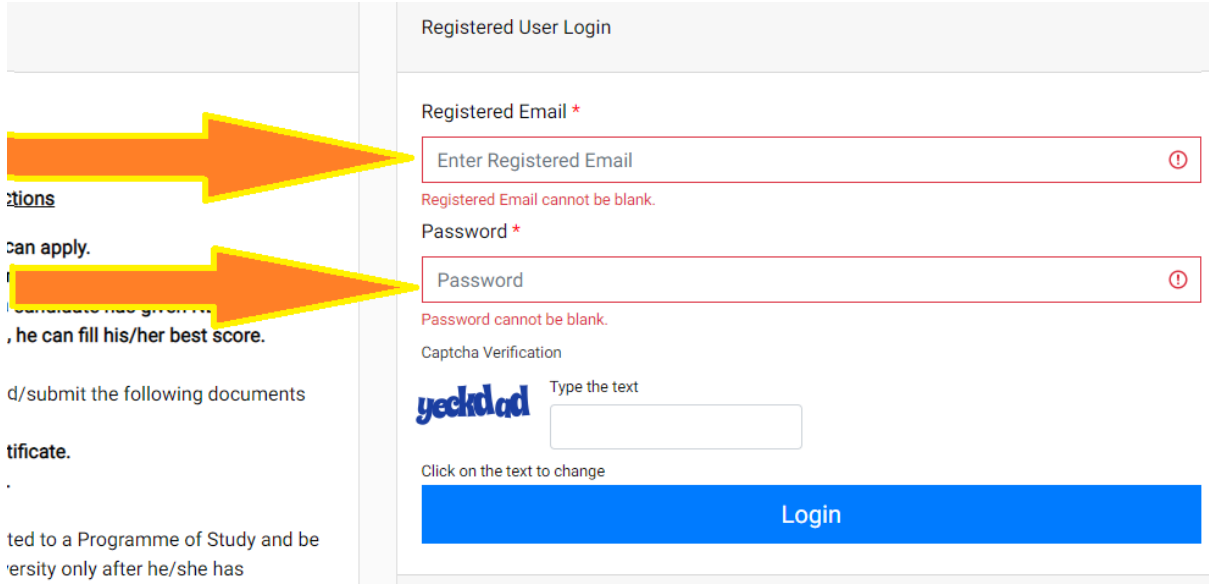

## Step 6:- After login you can see the below screen and now you need to click on the complete profile

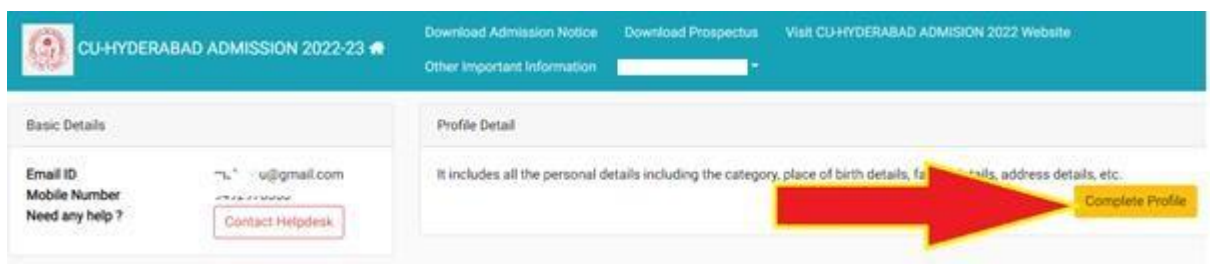

Step 7:- Start filling the Profile details and submit it  $\rightarrow$  Other Detail  $\rightarrow$ Uploads (Photo, Sign, and Category Certificate)

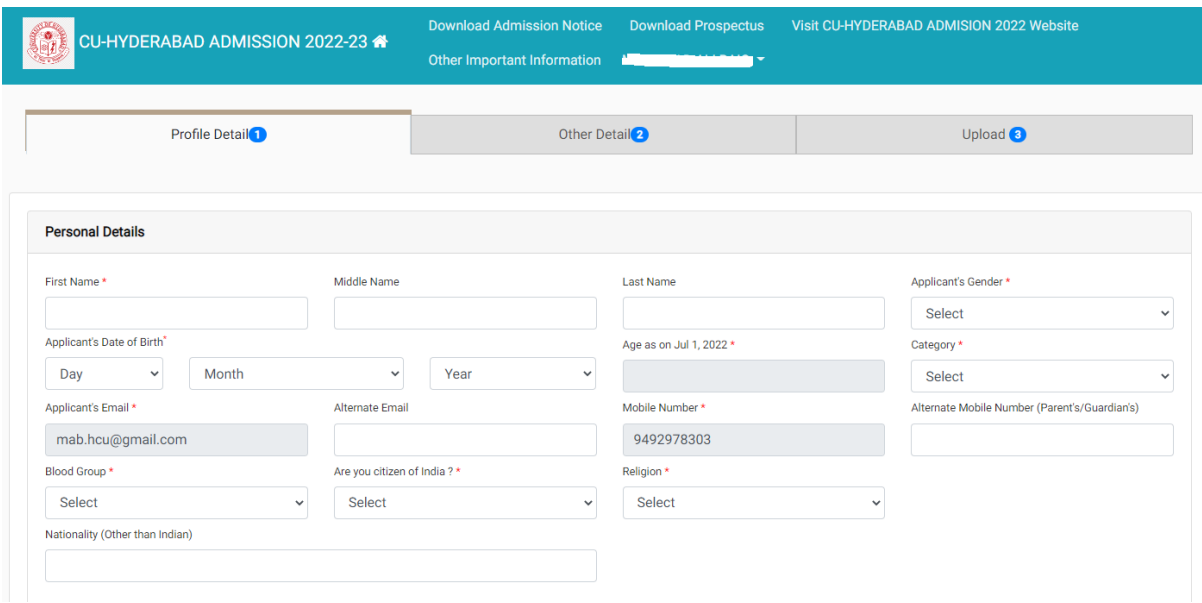

## Step 8:- Scanned copies of Photo, Signature and Category certificate (In .jpg/.pdf formats) need to be uploaded here UPLOAD PAGE as shown below:-

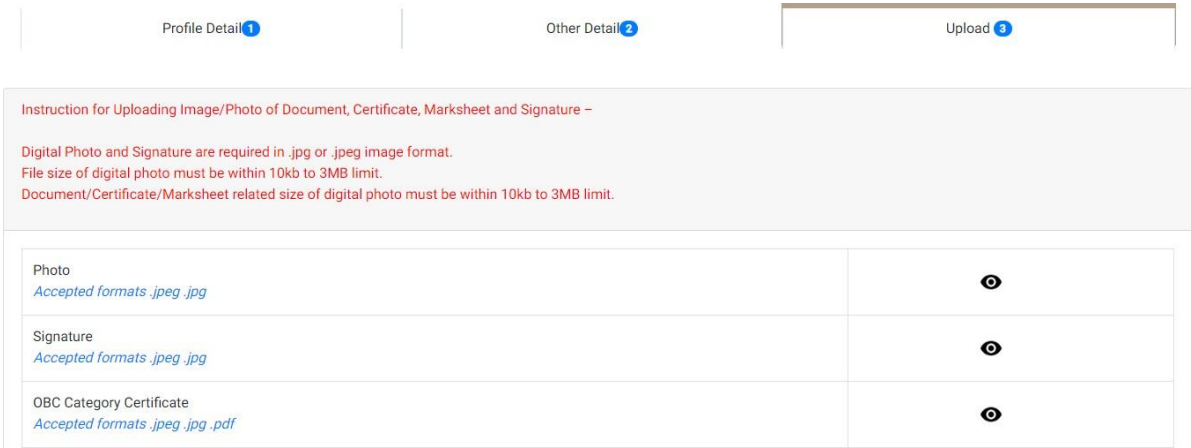

Step 9:- Now click on the Apply Now button available in the Programme Section.

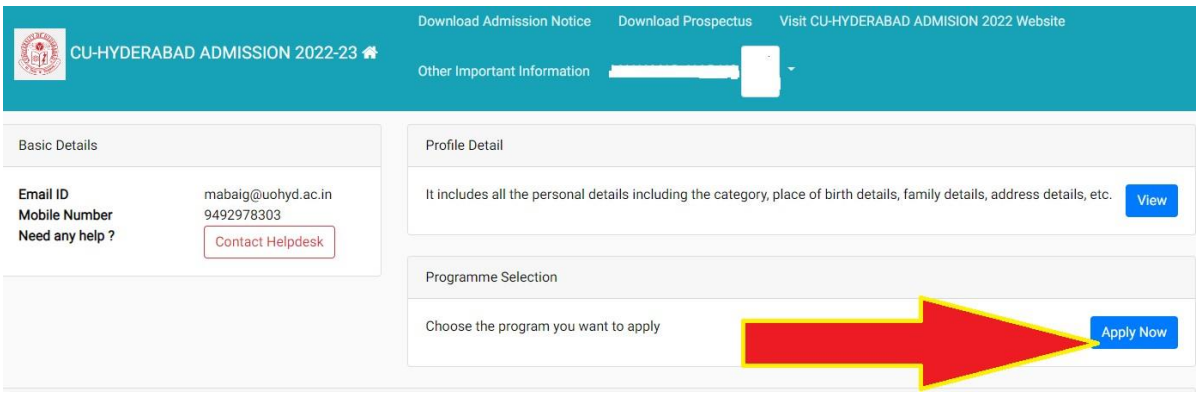

Step 10:- As shown in the below screen you need to select the programme M.Sc.- Biotechnology and need to enter the GATB-2022 Application No. and scores and the click on the Next button.

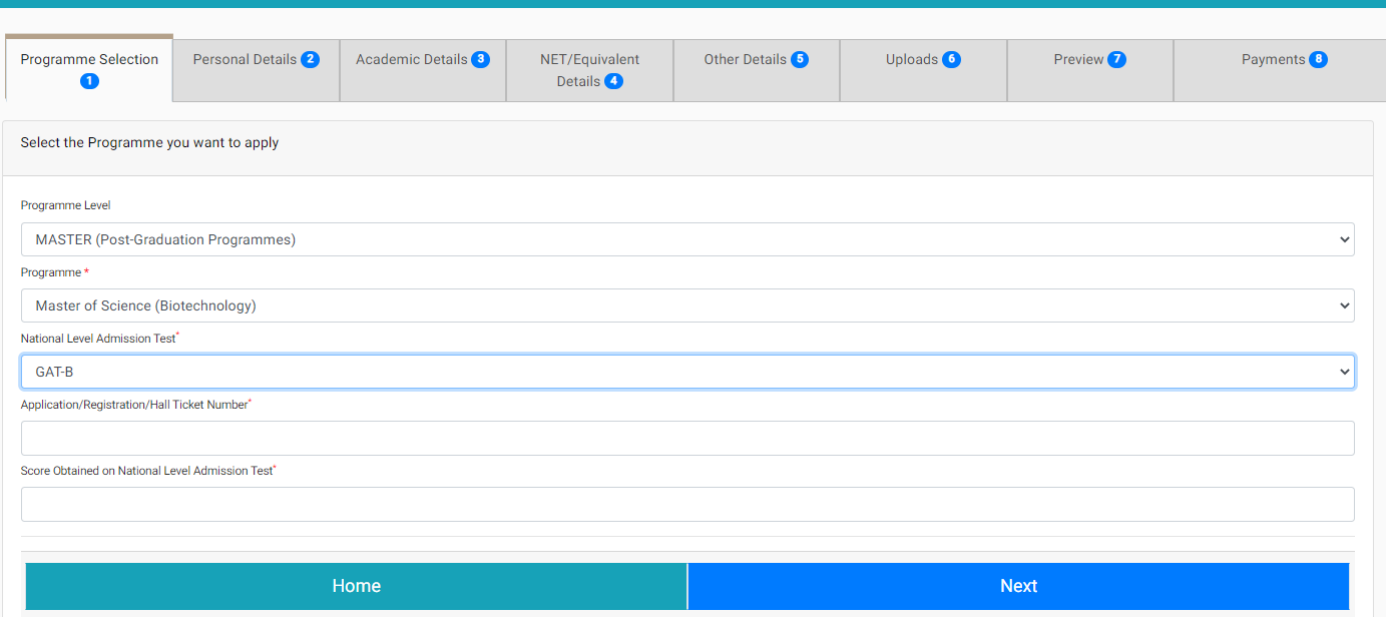

Step 11:- Fill the academic details and upload the relevant documents and submit the form. No need to pay the application fees for M.Sc. Biotechnology online application.

Step 12:- After the final submission you can print your application form. As shown below:-

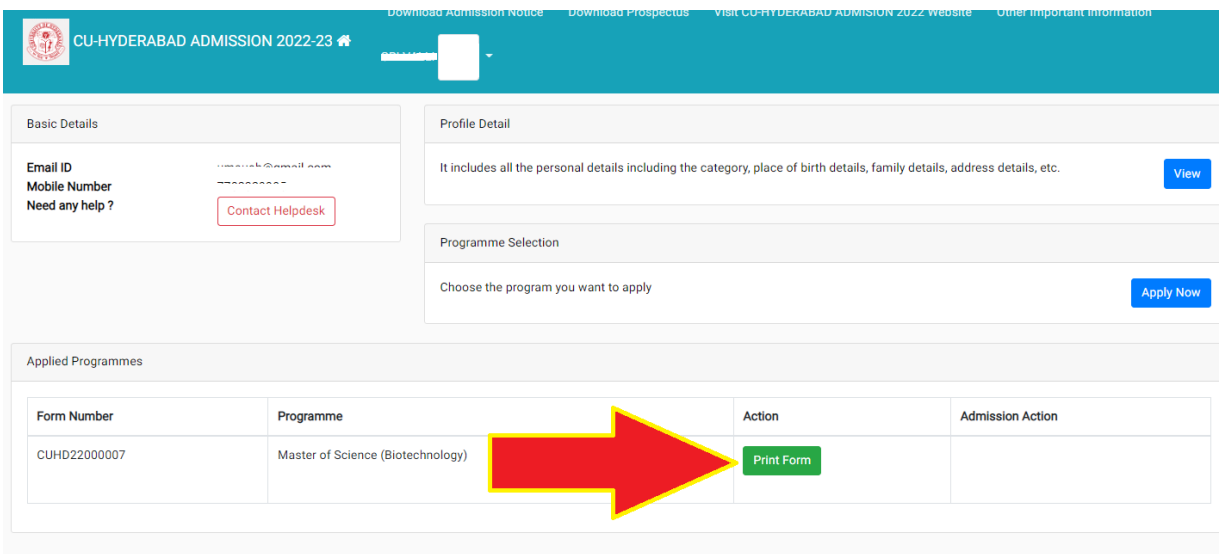

Partially submitted application forms will be rejected. NOTE DOWN THE REGISTRATION NUMBER/FORM NUMBER OF APPLICATION FOR FUTURE CORRESPONDENCE/REFERENCE.